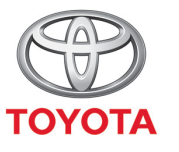

**ALWAYS A** BETTER WAY

## Så använder du internetuppkoppling via Wi-Fi

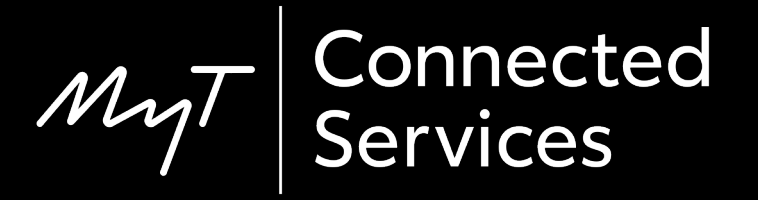

## Skapa en Wi-Fi-anslutning: Översikt

- Steg 1 Tryck på "Setup".
- Steg 2 Klicka på nedåtpilen.
- Steg 3 Klicka på "Wi-Fi" och aktivera "Wi-Fi-ström".
- Steg 4 Kontrollera att internetdelning är aktiverat på din telefon.
- Steg 5 Välj nätverk.
- Steg 6 Ange lösenord och klicka på "OK".
- Steg 7 Multimediasystemet är nu anslutet via Wi-Fi.

#### Tryck på "Setup".

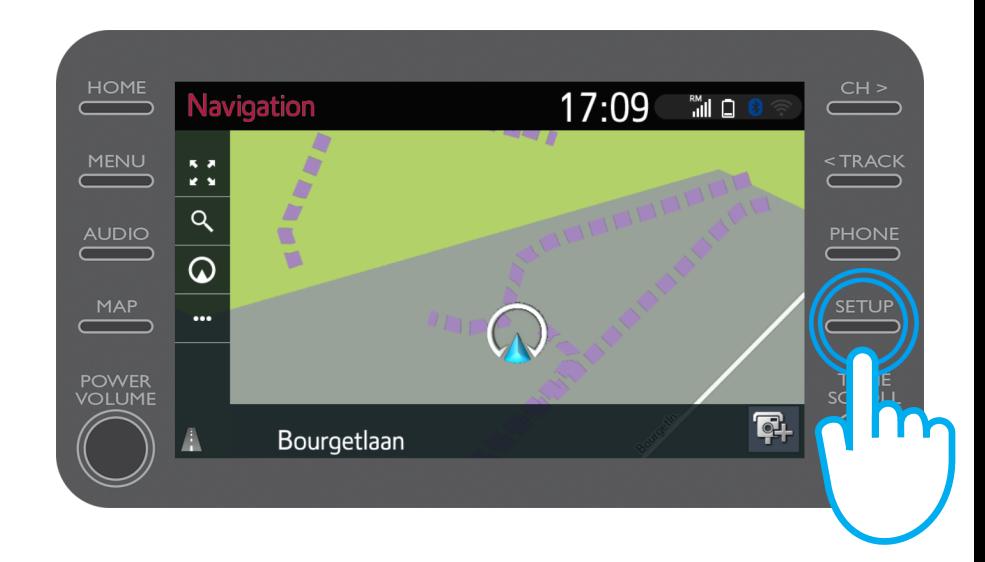

#### Klicka på nedåtpilen.

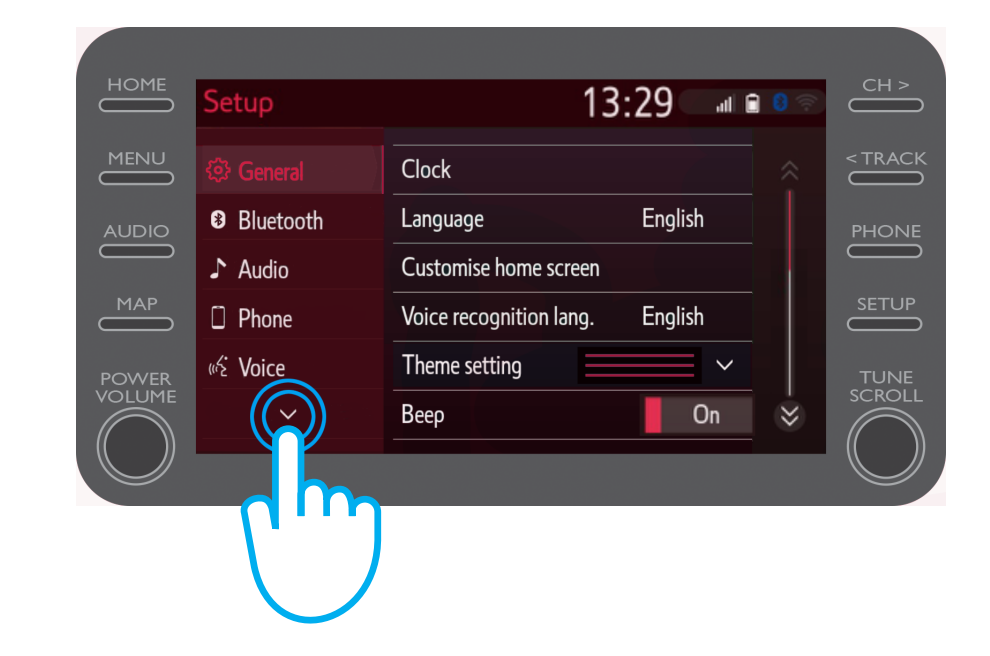

#### Klicka på "Wi-Fi" och aktivera "Wi-Fi-ström".

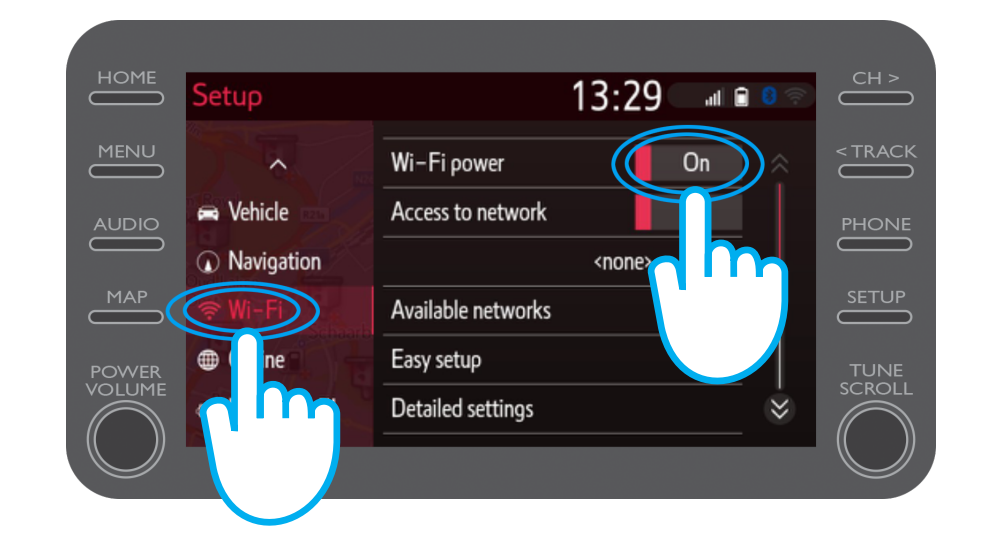

Aktivera internetdelning på din telefon.

Denna symbol visas på skärmen.

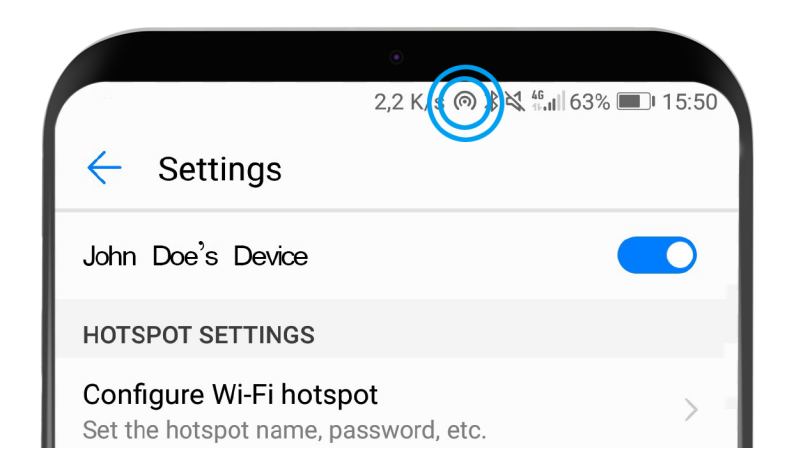

#### Välj ditt nätverk.

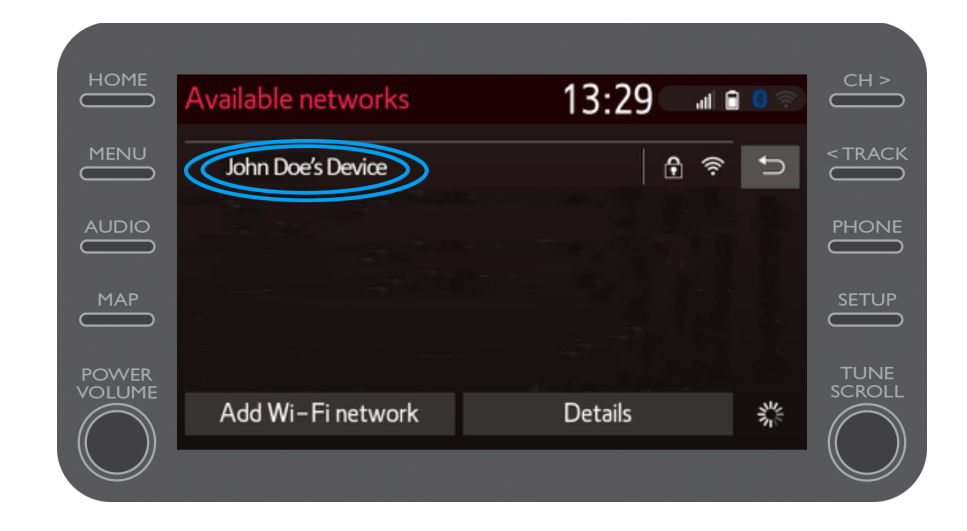

Ange nätverkets lösenord och klicka på "OK".

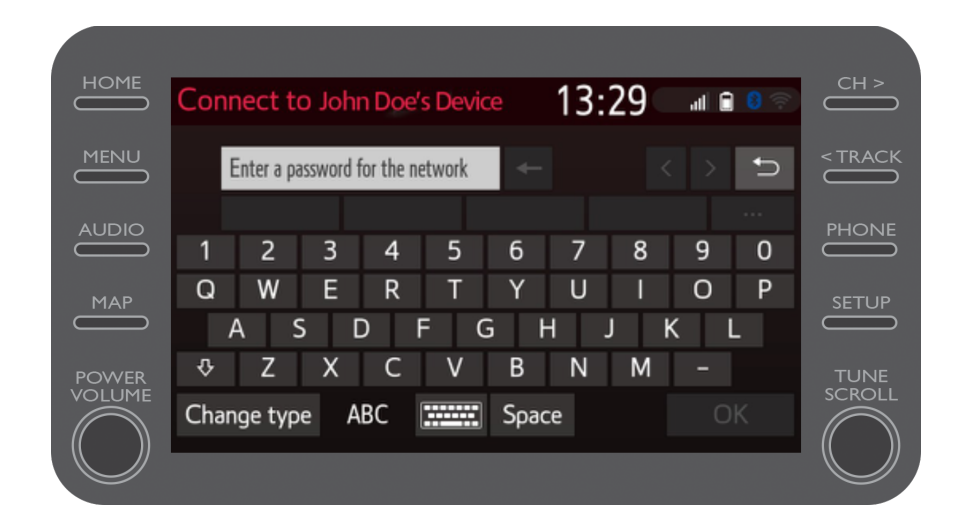

Multimediasystemet är nu anslutet via Wi-Fi.

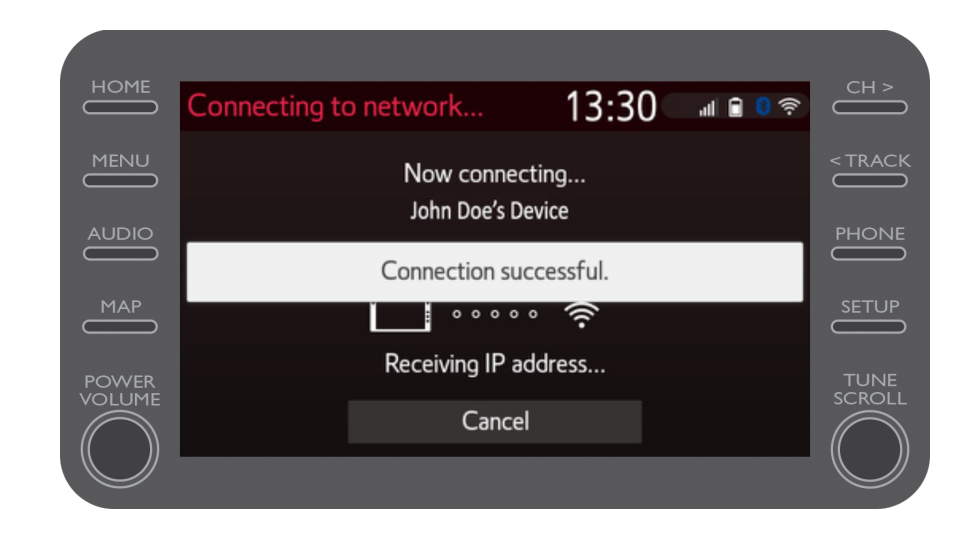

# MyT Multimedia<br>Livet händer när du är uppkopplad

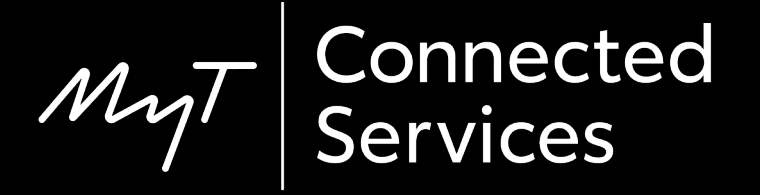